## **Stampa Tessere Elettorali**

Dopo aver creato le tessere elettorali in [Creazione Tessere Elettorali](https://wiki.nuvolaitalsoft.it/doku.php?id=guide:demografici:creazione_tessere_elettorali) è opportuno, a seconda delle consuetudini dell'ente locale, stampare le tessere elettorali. Ciò avviene al momento del termine della revisione oppure in un secondo momento sulla base delle richieste o appuntamenti fissati.

Necessario per l'utilizzo di questo programma:

-**selezionare la lista di riferimento** per la quale si sono create le tessere, di conseguenza avverrà una compilazione automatica dei campi relativi alla ristampa dal Nr. al Nr. è in questi due campi che và inserito il valore precedentemente segnalato durante la creazione delle tessere.

Il numero finale verrà calcolato dalla macchina in base all'ultima tessera esistente in archivio, mentre il numero iniziale dovrà essere digitato. Se tale stampa avviene invece all'interno della revisione, sia il numero iniziale che il numero finale saranno calcolati dal programma.

## -**Selezionare un testo o modalità di stampa**

La schermata si presenta in questo modo

scepti il testo dock o la modalità di stampa

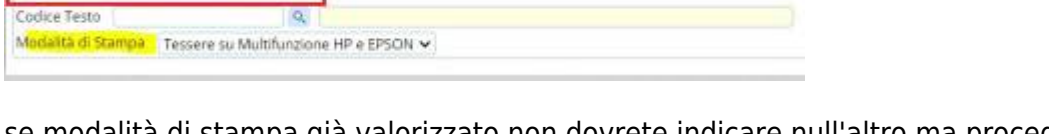

se modalità di stampa già valorizzato non dovrete indicare null'altro ma procedere alla stampa, se invece avete configurato un testo docx, dovrete indicare quel testo e ripulire il campo modalità di stampa.

Cliccando su conferma si apre una schermata di visualizzazione della stampa tessera e verrà poi inoltrato alla stampante

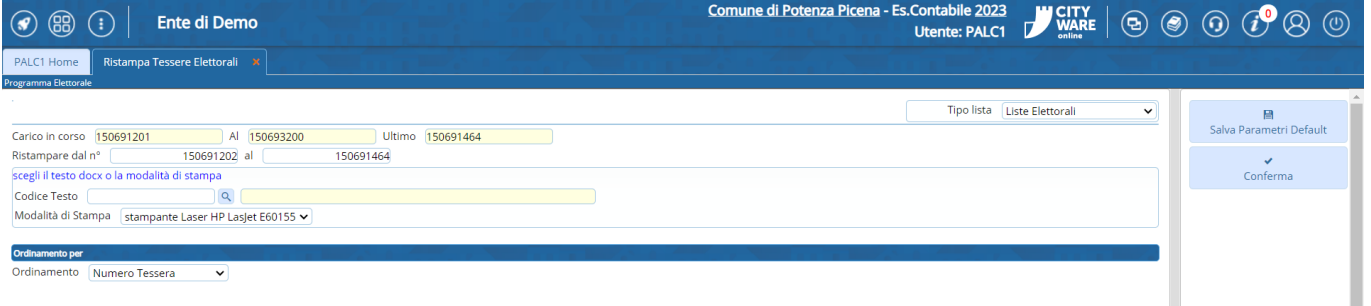

From: <https://wiki.nuvolaitalsoft.it/>- **wiki** Permanent link: **[https://wiki.nuvolaitalsoft.it/doku.php?id=guide:demografici:stampa\\_tessere\\_elettorali](https://wiki.nuvolaitalsoft.it/doku.php?id=guide:demografici:stampa_tessere_elettorali)** Last update: **2023/12/14 08:43**